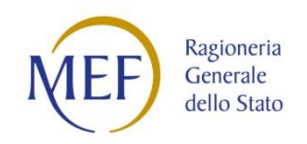

# MINISTERO DELL'ECONOMIA E DELLE FINANZE DIPARTIMENTO DELLA RAGIONERIA GENERALE DELLO STATO

# Nodo di smistamento degli ordini di acquisto delle amministrazioni pubbliche (NSO) Istruzioni per l'accreditamento

dei Canali web services e SFTP

Roma, 24 settembre 2019

Versione 1.1

# INDICE

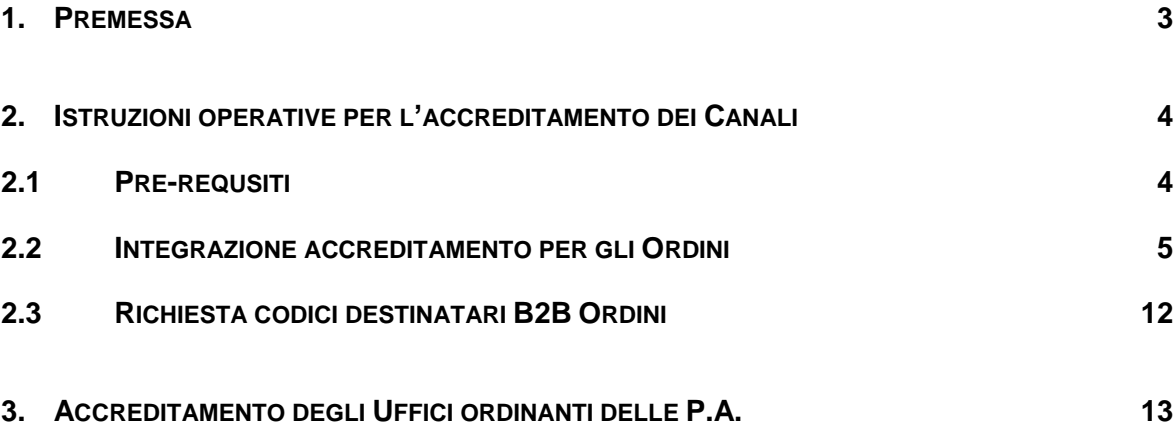

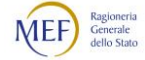

# <span id="page-2-0"></span>1. PREMESSA

Il presente documento costituisce un complemento delle Regole tecniche per l'emissione e la trasmissione degli ordini elettronici tramite il Nodo di Smistamento degli Ordini di acquisto (NSO), disponibili al sequente link, nella sezione "Documenti":

[http://www.rgs.mef.gov.it/VERSIONE-](http://www.rgs.mef.gov.it/VERSIONE-I/e_government/amministrazioni_pubbliche/acquisti_pubblici_in_rete_apir/nodo_di_smistamento_degli_ordini_di_acquisto_delle_amministrazioni_pubbliche_nso/)[I/e\\_government/amministrazioni\\_pubbliche/acquisti\\_pubblici\\_in\\_rete\\_apir/nodo\\_di\\_s](http://www.rgs.mef.gov.it/VERSIONE-I/e_government/amministrazioni_pubbliche/acquisti_pubblici_in_rete_apir/nodo_di_smistamento_degli_ordini_di_acquisto_delle_amministrazioni_pubbliche_nso/) [mistamento\\_degli\\_ordini\\_di\\_acquisto\\_delle\\_amministrazioni\\_pubbliche\\_nso/](http://www.rgs.mef.gov.it/VERSIONE-I/e_government/amministrazioni_pubbliche/acquisti_pubblici_in_rete_apir/nodo_di_smistamento_degli_ordini_di_acquisto_delle_amministrazioni_pubbliche_nso/)

In particolare, descrive le nuove funzionalità, disponibili sul Sistema di Interscambio delle fatture elettroniche (SdI) tra gli strumenti per [Gestire il Canale,](https://sdi.fatturapa.gov.it/SdI2FatturaPAWeb/AccediAlServizioAction.do?pagina=gestire_canale) per l'accreditamento dei Canali web services (WS) e protocollo SFPT per la trasmissione e la ricezione degli Ordini e degli altri Documenti previsti nel processo di Ordinazione elettronica degli acquisti (di seguito: Ordini) verso NSO.

La procedura illustrata nel presente documento è necessaria per Clienti, Fornitori e Intermediari (inclusi gli Intermediari PEPPOL) che intendono interagire con NSO attraverso i Canali WS e SFTP.

#### I soggetti che, invece, intendono trasmettere e ricevere i Documenti utilizzando la posta elettronica certificata (Canale PEC), non devono effettuare alcun accreditamento.

Si rammenta che una volta accreditato il Canale seguendo le procedure illustrate nel Paragrafi [2.1](#page-3-1) e [2.2,](#page-4-0) le amministrazioni pubbliche dovranno provvedere a censire gli Uffici ordinanti sull'Indice delle Pubbliche Amministrazioni (IPA), come descritto nel Capitolo [3.](#page-12-0)

Per ulteriori dettagli, si rinvia alle Regole tecniche.

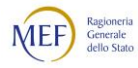

## <span id="page-3-0"></span>2. ISTRUZIONI OPERATIVE PER L'ACCREDITAMENTO DEI CANALI

#### <span id="page-3-1"></span>2.1 PRE-REQUSITI

La procedura descritta nei Paragrafi che seguono presuppone che il Canale (WS o SFTP) per il quale si chiede l'abilitazione sia già accreditato per la trasmissione/ricezione delle Fatture Elettroniche.

Ne consegue che:

- per i soggetti che già dispongono di un Canale accreditato per le Fatture Elettroniche, è sufficiente abilitare il medesimo Canale per la trasmissione/ricezione degli Ordini seguendo la procedura descritta nei Paragrafi [2.2](#page-4-0) e [2.3;](#page-11-0)
- per i soggetti che ancora non dispongono di un Canale accreditato, è necessario:
	- o avviare e concludere la procedura di accreditamento per la trasmissione/ricezione delle Fatture Elettroniche per i canali WS o SFTP;
	- o attendere l'accettazione della richiesta di passaggio in produzione in relazione all'accreditamento effettuato;
	- o terminate le suddette operazioni, effettuare l'abilitazione del Canale anche per gli Ordini, seguendo la procedura descritta nei Paragrafi [2.2](#page-4-0) e [2.3.](#page-11-0)

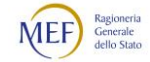

## <span id="page-4-0"></span>2.2 INTEGRAZIONE ACCREDITAMENTO PER GLI ORDINI

Per abilitare un Canale (WS o SFTP) per la trasmissione/ricezione degli Ordini, accedere alla sezione [Gestire il Canale](https://sdi.fatturapa.gov.it/SdI2FatturaPAWeb/AccediAlServizioAction.do?pagina=gestire_canale) del sito web di [Fattura PA](https://www.fatturapa.gov.it/export/fatturazione/it/index.htm) ed eseguire la procedura di seguito descritta.

#### PASSO 1

Nell'area Strumenti  $\rightarrow$  Gestire il canale  $\rightarrow$ Integrazione Accreditamento per Ordini, selezionare il tasto **Abilita** per avviare la richiesta di abilitazione alla trasmissione/ricezione degli Ordini usufruendo degli stessi canali già accreditati per la trasmissione/ricezione delle Fatture Elettroniche (v. Paragrafo [2.1\)](#page-3-1).

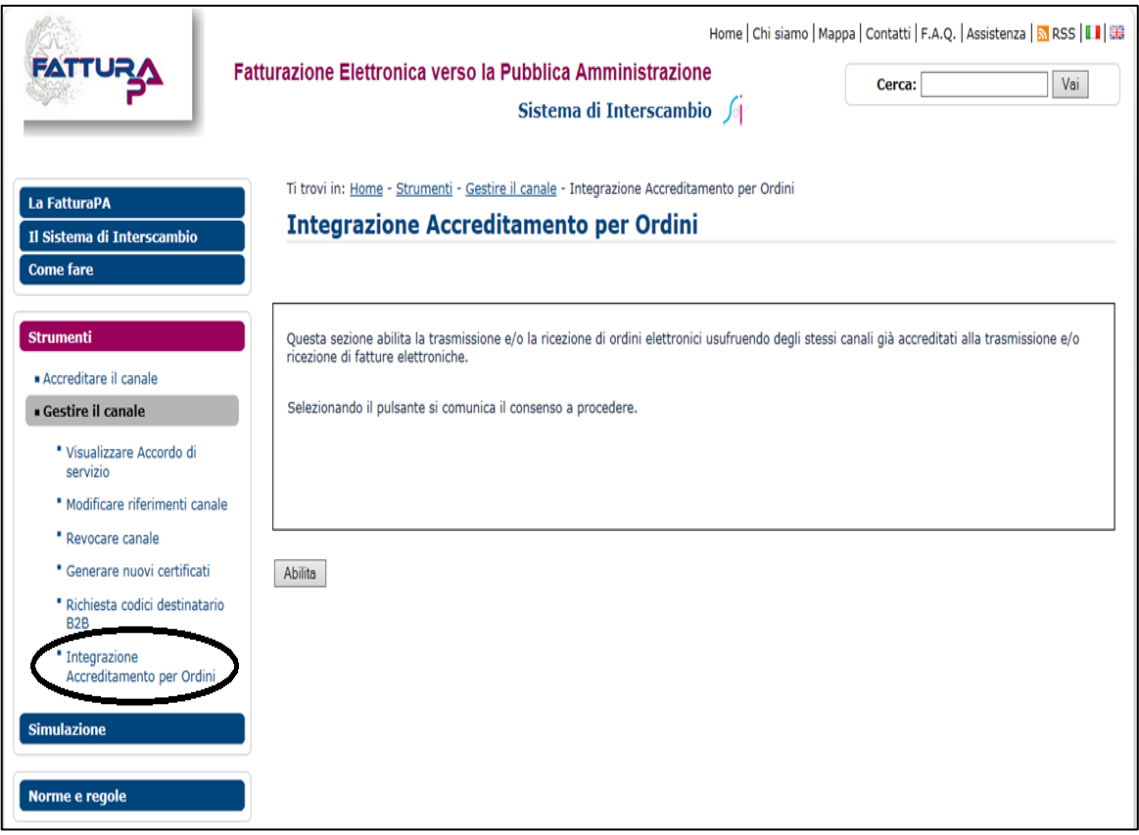

Figura 1

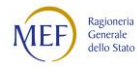

#### PASSO 2

La schermata mostrata dopo aver selezionato il Abilita tasto nel precedente PASSO 1 differisce in base al Canale.

Per il Canale WS, sono visualizzati gli indirizzi (Endpoint) di trasmissione e/o ricezione degli Ordini elettronici, sia per l'ambiente di TEST (Sperimentazione) sia per quello di PRODUZIONE.

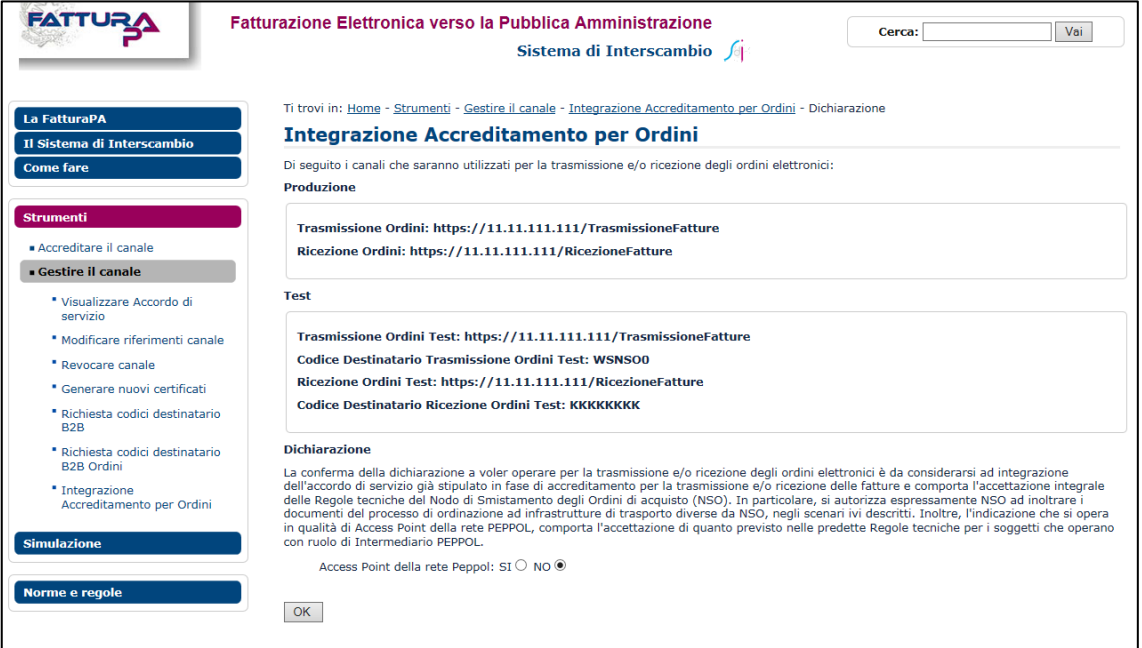

Figura 2

Per il Canale SFTP, viene riportato l'identificativo del nodo e l'indirizzo IP utilizzati per la Trasmissione e/o Ricezione degli Ordini elettronici.

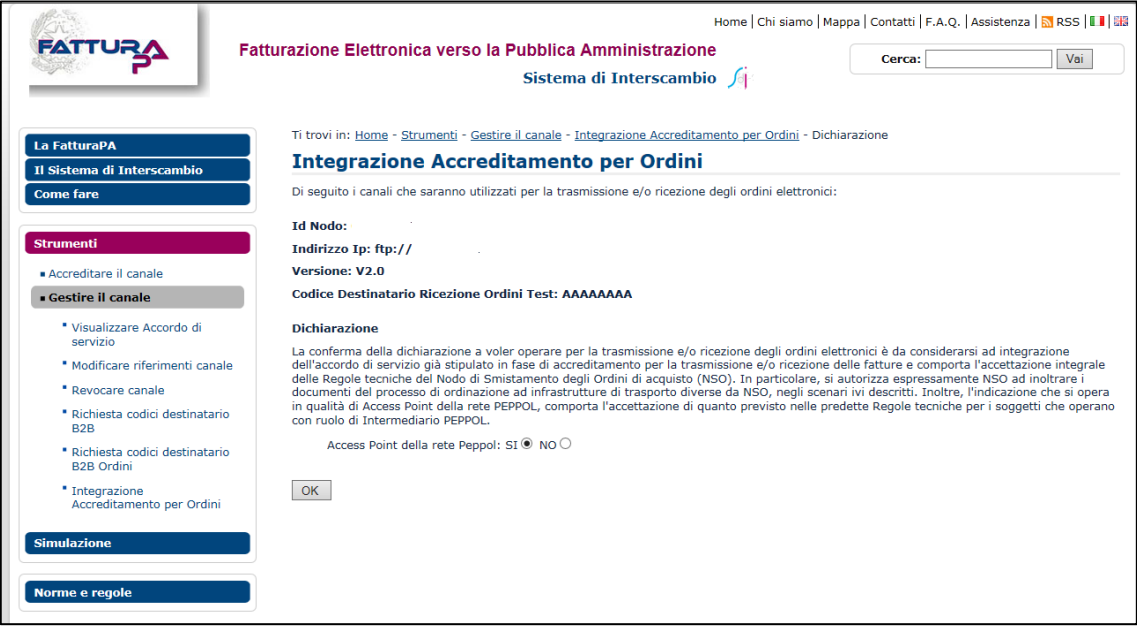

Figura 2-bis

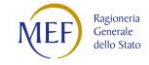

Per entrambi i Canali è possibile dichiarare di operare in qualità di Intermediario PEPPOL (Figure 2 e 2-bis). Al riguardo, si rammenta che tale dichiarazione comporta l'accettazione integrale di quanto prescritto Regole tecniche con riferimento agli Intermediari PEPPOL. In particolare (si vedano i Paragrafi 2.5.3.3 e 5.2 delle Regola tecniche).

- solo gli Intermediari PEPPOL possono inviare a NSO Messaggi provenienti da Mittenti PEPPOL (scenari di trasmissione e validazione);
- gli Intermediari PEPPOL accettano e re-inoltrano sulla rete PEPPOL i Messaggi provenienti da Mittenti NSO e indirizzati a Destinatari PEPPOL (scenari di trasmissione.

A questo punto, per entrambi i canali (WS e SFTP), selezionando il  $\sqrt{\alpha}$  tasto l'utente dichiara di voler operare per la trasmissione/ricezione degli Ordini. Tale dichiarazione è da considerarsi ad integrazione dell'Accordo di servizio già stipulato in fase di accreditamento per la trasmissione/ricezione delle fatture.

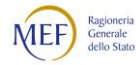

#### PASSO 3

La schermata mostrata dopo aver selezionato il tasto ok nel precedente PASSO 2 differisce in base al Canale.

Per il Canale WS sono esposti i servizi operativi del sistema dell'utente e di NSO (sistema ricevente).

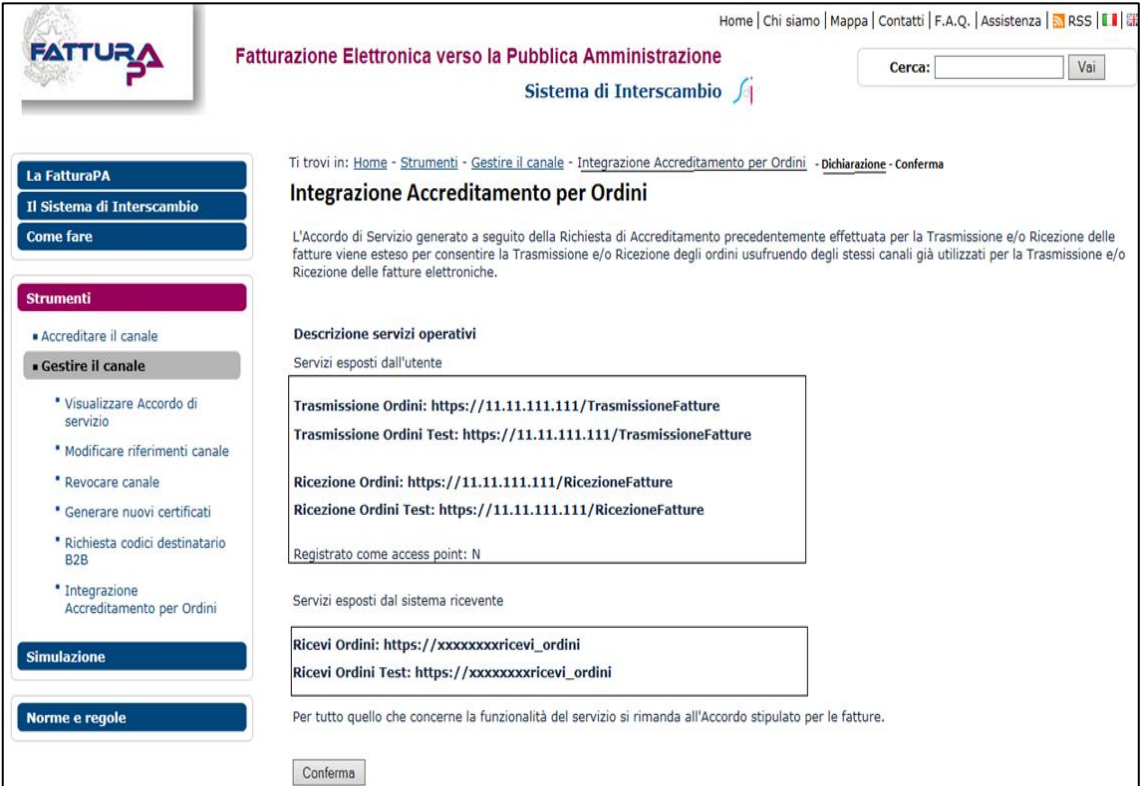

Figura 3

# Per il Canale SFTP sono esposti i servizi operativi di invio Ordini via FTP.

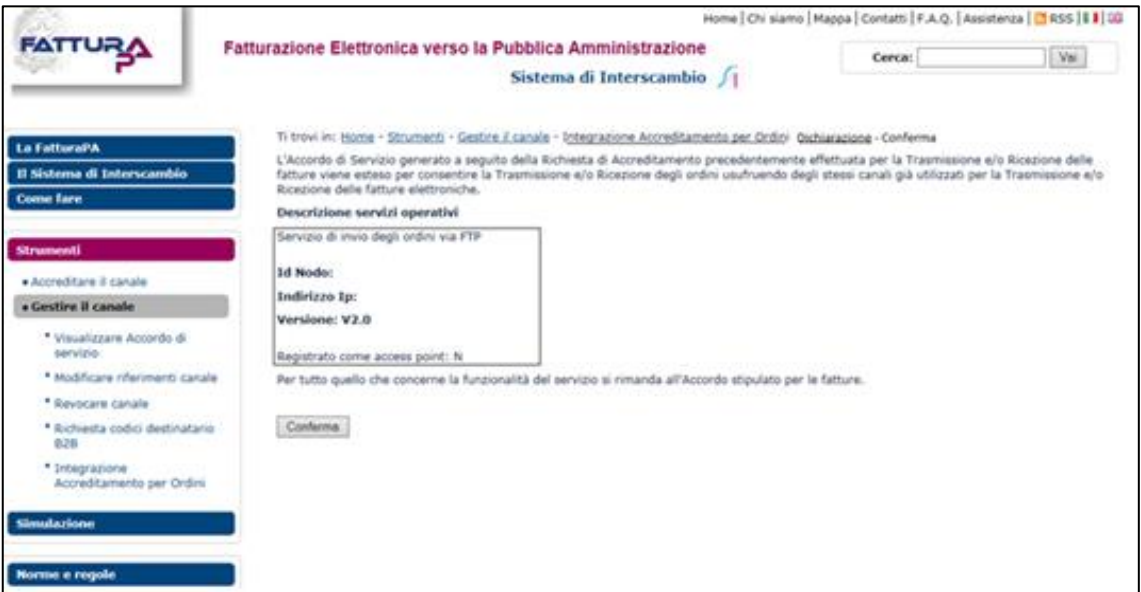

Figura 3-bis

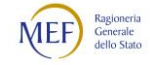

A questo punto, <u>per entrambi i canali (WS e SFTP)</u>, selezionando il conferma tasto la richiesta di accreditamento per la trasmissione/ricezione degli Ordini viene presa in carico dal sistema per la sua elaborazione.

## PASSO 4

Al termine dell'elaborazione, accedendo alla funzione Integrazione Accreditamento per Ordini, l'utente deve effettuare la procedura che segue, che differisce in base al Canale.

Per il Canale WS:

- riscontra l'avvenuto accreditamento sia in ambiente di TEST (Sperimentazione) che in ambiente di PRODUZIONE;
- visualizza, se accreditato per la ricezione degli Ordini, un Codice Destinatario associato al proprio canale dell'ambiente di TEST;
- visualizza, se accreditato per la trasmissione degli Ordini, un Codice Destinatario fittizio associato ad un canale di simulazione di NSO da utilizzare per i test di Invio Ordini;
- aggiorna l'indicazione di operare o meno in qualità di Intermediario PEPPOL.

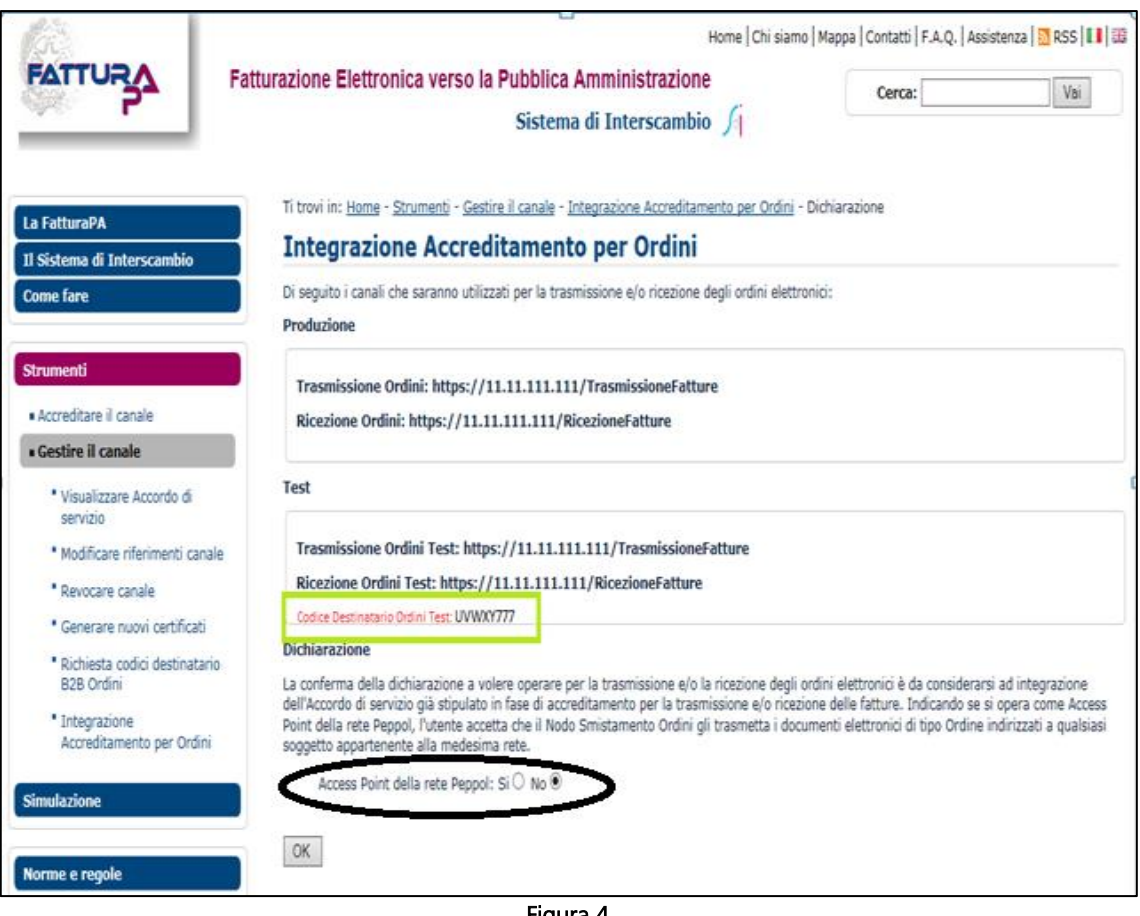

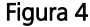

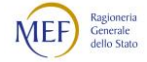

#### Per il Canale SFTP:

- visualizza un Codice Destinatario fittizio da utilizzare per i test di Invio Ordini;
- aggiorna l'indicazione di operare o meno in qualità di Intermediario PEPPOL.

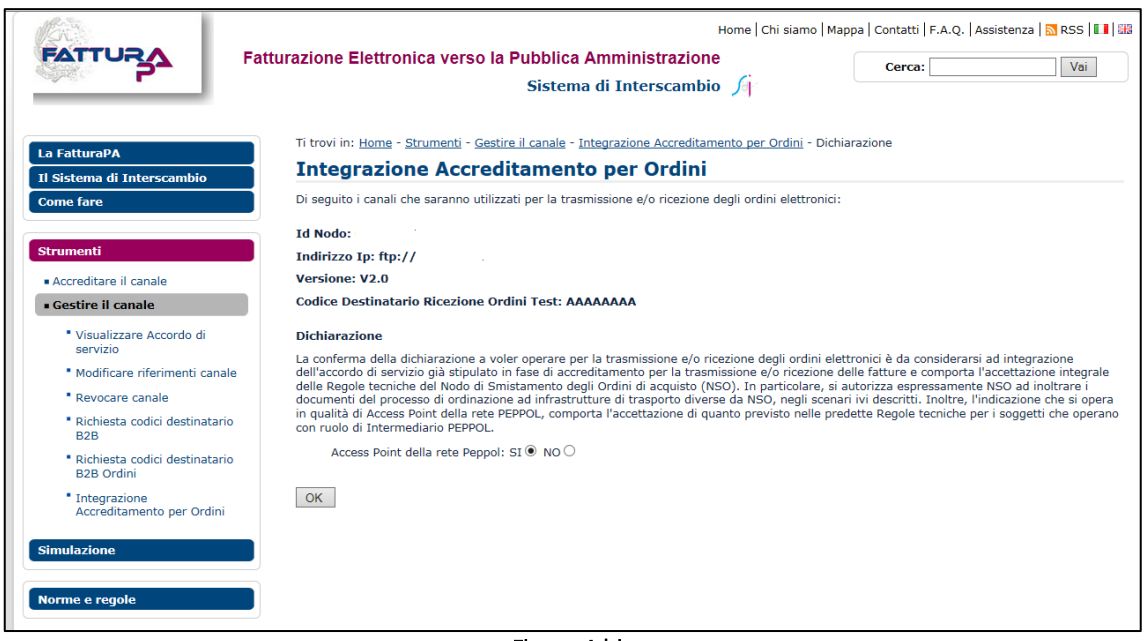

Figura 4-bis

Con riguardo alla dichiarazione di operare in qualità di Intermediario PEPPOL, si rammenta quanto già evidenziato nel precedente PASSO 2.

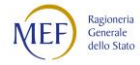

# <span id="page-11-0"></span>2.3 RICHIESTA CODICI DESTINATARI B2B ORDINI

La procedura descritta in questo paragrafo non si applica alle pubbliche amministrazioni, le cui unità organizzative sono identificate dai rispettivi Codici univoci composti di 6 caratteri rilasciati dll'IPA.

Dopo aver ottenuto l'abilitazione per la *ricezione* degli Ordini (WS e SFTP), dall'area Strumenti  $\rightarrow$  Gestire il canale  $\rightarrow$  Richiesta codici destinatari B2B Ordini, è possibile richiedere fino a 100 Codici Destinatari associati al proprio canale di ricezione (Figura 5).

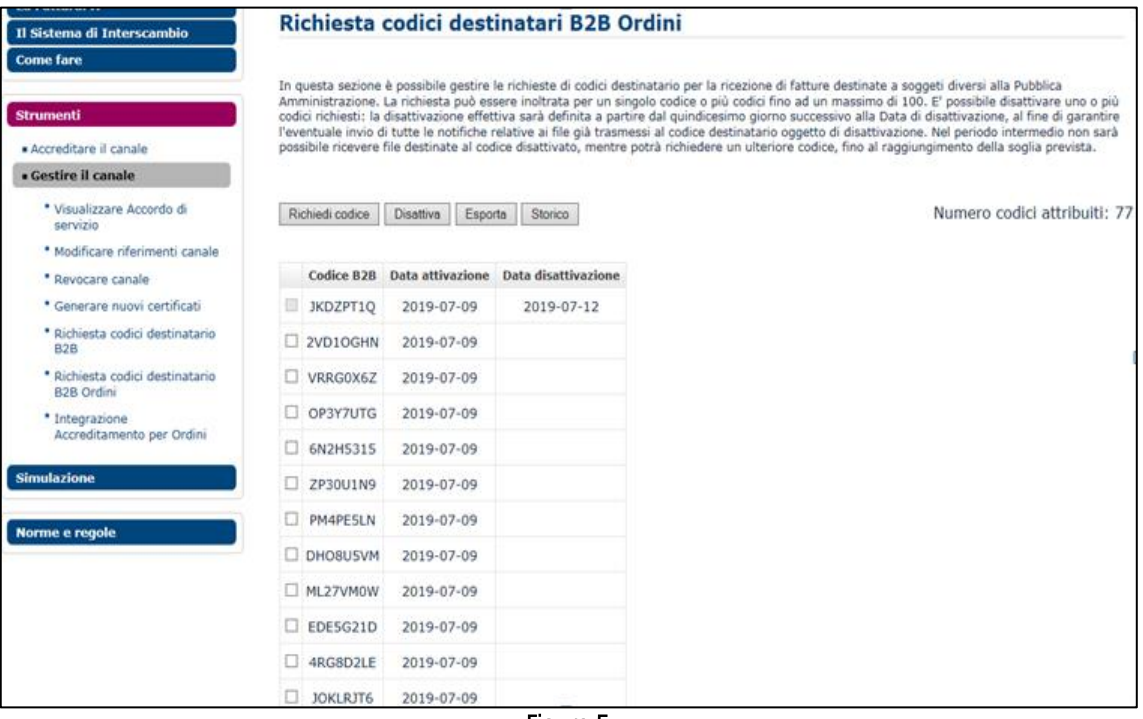

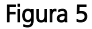

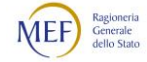

# <span id="page-12-0"></span>3. ACCREDITAMENTO DEGLI UFFICI ORDINANTI DELLE P.A.

Le amministrazioni pubbliche che intendono accreditare uno o più Uffici ordinanti, devono abilitare le predette unità organizzative al servizio "Ordini" esposto in [IPA,](https://www.indicepa.gov.it/documentale/index.php) seguendo le istruzioni fornite nei Capitoli 13 e 14 della [Guida IPA per il Referente](https://www.indicepa.gov.it/public-services/docs-read-service.php?dstype=FS&filename=Guida_IPA_Referente.pdf) pubblicata nella sezione *[Documenti](https://www.indicepa.gov.it/documentale/n-documentazione.php)* dell'IPA.

In particolare, dovranno associare il Canale di trasmissione prescelto, che può essere uno di quelli ottenuti tramite la procedura descritta nel presente documento (WS o FTP) oppure un indirizzo di posta elettronica certificata (PEC), a ciascuna delle unità organizzative abilitate all'emissione degli ordini elettronici.

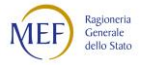